# **TM** eScan Corporate 360

**(con MDM y Soporte para Redes Híbridas)**

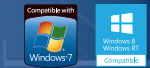

#### 24x7 Asistencia Técnica GRATUITA en Línea support@escanav.com http://forums.escanav.com

Clientes Soportados

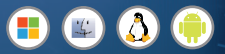

# **Guía de Referencia Rápida**  Solución para el sector corporativo y enterprise

# **Índice de contenido**

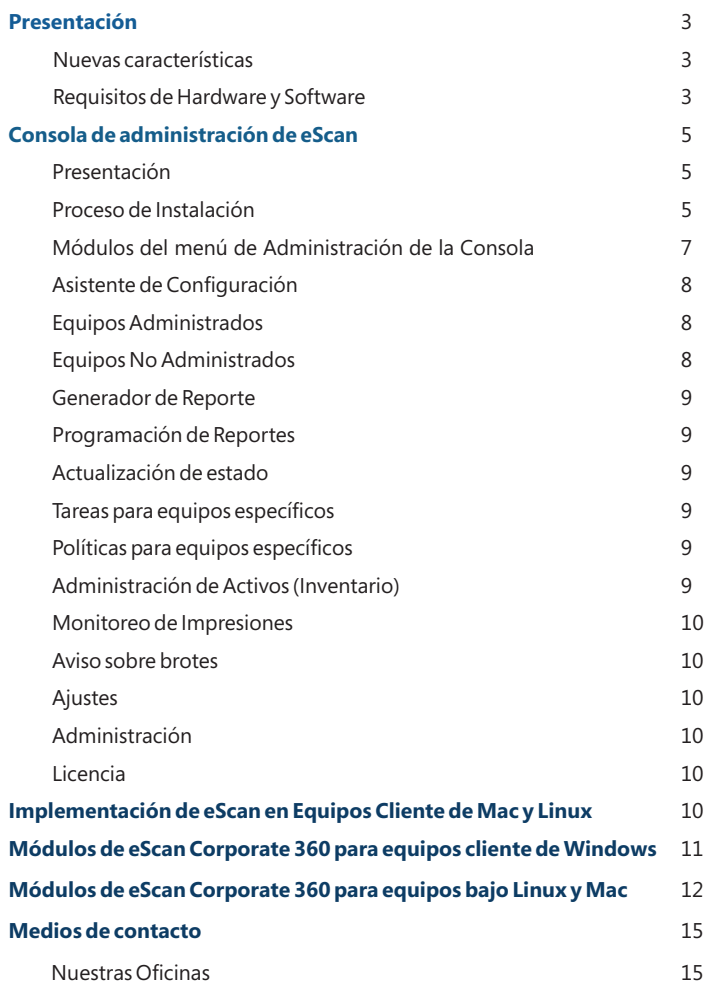

Guía de Referencia Rápida

El software descrito en ésta guía está amparado por un convenio licencia y deberá ser utilizadode acuerdo a los términos estipulados en tal convenio.

# 5BCCORP/25/04/2014 **Número de Documento:**

# **Versión actual del software:**14.X

**Noticia de Derechos del autor:** Patentado©2014.Todos los derechos reservados.Cualquier documentación técnica que haya sido facilitada por MicroWorld será considerada propiedad intelectual de MicroWorld.

**SIN GARANTIA:** La documentación técnica es entregada a Ud. "Como Fue Escrita"y MicroWorld nogarantiza lo que concierne a su precisión o uso. Cualquier documentación técnica o lainformación contenida en la misma es a riesgo del usuario.

La documentación puede incluir errores técnicos o tipográficos u otras imprecisiones.MicroWorld se reserva el derecho de hacer cambios sin avisoprevio.No se podrá realizar copia alguna de ésta publicación o ninguna otra parte de la misma sin elpermiso expreso y por escrito de MicroWorld.

Marcas: Los términos MicroWorld y logotipos MicroWorld, eScan, MWL, MailScan;son marcas registradas de MicroWorld.

Microsoft, MSN, Windows, Windows Vista son marcas registradas por Microsoft. Todos los nombres de producto referenciados aquí son marcas registradas de sus compañías respectivas. MicroWorldrenuncia a todo interés por la propiedad de marcas y nombres de otras personas. Aunque MicroWorldse esfuerza para asegurar que esta información sea precisa, la empresa no se hace responsable de los errores u omisionesaquí contenidos. MicroWorldse reserva el derecho de modificar cualquier especificación mencionada en este documento sin previo aviso. Ninguna parte de este documento puede ser reproducida o transmitida de ninguna forma, ni por cualquier medio, ya sea electrónico o impreso, sin el previo permiso escrito de MicroWorld.

Otros productos y nombres de empresas mencionadas en este manual puedenser marcas comerciales o marcas registradas de sus respectivos titulares y dichas marcas, son reconocidas expresamente en este documento.

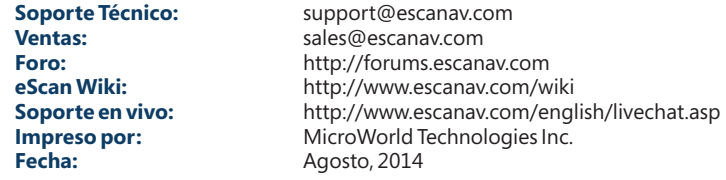

**MICROWORLD** 

Guía de Referencia Rápida

# **Presentación**

# MicroWorld le da la Bienvenida!

Algunas palabras antes de empezar.

eScan Corporate 360 es una Suite de Seguridad Informática y Anti-virus que brinda protección de tipo cero días, contra los ataques cibernéticos a los servidores y estaciones de trabajo. Protegiendo los sistemas operativos Windows, Linux, Mac y Android.

La Consola de Administración (EMC), por sus siglas en inglés, facilita la Administración de servidores, estaciones de trabajo y dispositivos móviles, que estén presentes en la red de la empresa, de forma dinámica, debido a su interface Web Segura.

# **Características Importantes:**

- Consola de Administración para Windows, Mac, Linux y Android
- Protección y Seguridad en la Nube
- Configuración Avanzada de Políticas de Seguridad
- InterfaceWeb Segura
- Tablero de Control Simplificado
- Administración de Activos (Inventario de Hardware y Software)
- Monitoreo de Impresiones
- Prevención de Epidemias de Red
- Administración Centralizada de Licencias
- Administración de Equipos y Dispositivos (basada en derechos)
- Control de Aplicaciones Instaladas
- Importación y Exportación de Políticas
- Actualización de Estatus de Equipos y Dispositivos
- Generación de Reportes y Avisos
- Implementación de Tareas
- Administración de Actualizaciones

# **Requisitos Mínimos del Sistema:**

Plataformas Soportadas (Servidor y Estaciones de Trabajo bajo Windows)

Microsoft® Windows® 2012 / SBS 2011 / Essential / 2008 R2 / 2008 / 2003 R2 / 2003 / 8.1 / 8 / 7 / Vista / XP SP 2 / 2000 Service Pack 4 y Rollup Pack 1 (Ediciones 32-Bit y 64-Bit)

#### **Requerimientos de Hardware para Servidor y Estaciones de Trabajo Servidor**

- CPU 2GHz Intel™ Core™ Duo o equivalente.<br>• Memoria 4 GB o superior
- 
- Memoria 4 GB o superior Espacio en disco– 8 GB osuperior

# **Estaciones de Trabajo**

- CPU 1.4 Ghz mínimo (2.0 Ghz recomendado) Inte Pentium o equivalente
- Memoria 1.0 GB mínimo (1.5GB recomendado)<br>• Espacio en disco– 800 MB o más
- Espacio en disco– 800 MB o más

# **Navegadores Soportados:**

- Internet Explorer  $7/8/9/10$ <br>• Firefox 14 o superior
- 
- Firefox 14 o superior Google Chrome última Versión

# **Estaciones de Trabajo Bajo Linux, Sistemas operativos:**

- RHEL 4 o superior (32y 64 bit)
- CentOS 5.10 o superior (32y 64 bit)
- SLES 10 SP3 o superior (32y 64 bit)
- Debian 4.0 o superior (32y 64 bit)
- openSuSe 10.1 o superior (32 y 64 bit)
- Fedora 5.0 o superior (32y 64 bit)
- Ubuntu 6.06 o superior (32y 64 bit)

# **Requisitos de Hardware (Estaciones de Trabajo)**

- CPU Intel® Pentium o equivalente.<br>● Memoria –512 MB o superior
- 
- Memoria –512 MB o superior Espacio en disco 500 MB espacio libre en el disco duro para la instalación y almacenamiento de los archivos temporales

# **Estaciones de Trabajo bajo Mac**

- 
- Mac OS X 10.9 Mavericks • Mac OS X 10.8 - Mountain Lion<br>• Mac OS X 10.7 - Lion
- 
- Mac OS X 10.7 Lion Mac OS X 10.6 Snow Leopard

# **Requisitos de Hardware (Estaciones de Trabajo)**

CPU-Macintosh basado en Intel

Memoria –1 GB o superior recomendado Espacio en disco – Superior a 500 MB

# **Android**

# **Dispositivos Tabletas y Móviles bajo Android**

- 
- 2.2 o superior Otros: Conexión a la red

# **eScan Corporate 360 Consola de Administración de eScan Presentación**

La consola de administración de eScan permite al administrador instalar y controlarlas estaciones de trabajo bajo Windows, Linux y Mac; así como también los dispositivos móviles basados en Android, que estén conectados o no a la red interna.

A través de esta consola, el usuario podrá realizar las siguientes actividades:

- A través de esta consola, el usuario podrá realizar las siguientes actividades:<br>• Instalar eScan Corporate 360 en las estaciones de trabajo conectadas en la red interna o fuera de la misma.
- Monitorear el estatus de seguridad de estaciones de trabajo, servidores y dispositivos móviles, conectados o no, a la red interna de la empresa.
- Crear y Administrar políticas o tareas.
- Cre<br>• Cre<br>• En\ Crear y Visualizar informes del estatus de seguridad de los mismos.
- Enviar Alertas y Advertencias.

# **Proceso de instalación**

Los pasos para la instalación de eScan Corporate 360 utilizando el archivo de instalación descargado desde el Internet son idénticos a los pasos para instalar eScan Corporate 360 desde un CD-ROM. El Instalador de eScan Corporate 360 se llama **MDMcwn2k3ek.exe** y utiliza unasistente interactivo para ayudarlo en su proceso de instalación. Este asistente cuenta con una interfaz gráfica sencilla e intuitiva que le guiarádurante el proceso.

# **Paso 1 - Selección del Idioma**

eScanse encuentra disponible en una variedad de idiomas. Seleccione el idioma apropiado en el menú deslizable y pulse OK.

#### **Paso 2 -Pantalla de bienvenida del Asistente de Instalación.**

La pantalla de bienvenida le ayuda a decidir si desea continuar o no con la instalación. Pulse SIGUIENTE para proceder con la instalación o bien pulse CANCELAR para abandonar la instalación.

#### **Paso 3 - Convenio de Licencia**

Esta pantalla contiene El Acuerdo de Licencia del Usuario Final, ALUF (End-User License Agreement, EULA) para el producto (software) de eScan. Por favor, léalo

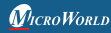

cuidadosamente, y si Ud está de acuerdo con todos los términos y las condiciones que se han estipulado ahí seleccione "**Acepto los términos del acuerdo de Licencia**" y haga clic en el botón de **SIGUIENTE**, y la instalación continuará. Usted podrá hacer clic en **CANCELAR** para abandonar la instalación o puede volver a la pantalla anterior haciendo clic en **VOLVER**.

#### **Paso 4 - Selección de la carpeta de instalación**

Durante éste paso se le formulará la pregunta a Ud para identificar la carpeta dónde Ud desea que eScan sea instalado. La ruta predeterminada es: <System Drive>\Program Files\eScan for 32-bit systems.<System Drive>\Program Files (x86)\eScan for 64-bit systems.

**Nota:** Pulse NAVEGAR para especificar otra carpeta. Para proceder con la instalación, pulse SIGUIENTE.

#### **Paso 5 - Sumario del Reporte final antes de la Instalación**

En esta pantalla se mostrará el resumen de las opciones que haya seleccionado en las pantallas anteriores del asistente. Con este paso, se completa la preparación para la instalación de eScan en su equipo. Haga clic en el botón de **Regresar** para revisar o cambiar cualquier ajuste. Para proceder con la instalación, haga clic en el botón de **Instalar.**

#### **Paso 6 –Asistente para configuración de la Consola de Administración de eScan.**

Este asistente le guiará durante la instalación de aplicaciones de Microsoft como son: Windows Installer, Microsoft.Net framework y SQL Server Express Edition. Haga clic sobre el botón de **SIGUIENTE** para proceder.

#### **Paso 7 – Selección del Servidor de SQL**

En esta pantalla, puede Instalar servidor de SQL mediante el asistente o bien puede seleccionar el servidor de SQL existente pulsando el botón de **NAVEGAR**. Una vez seleccionado el método para la instalación del servidor SQL, pulse **SIGUIENTE** para proceder.

Si usted selecciona la opción recomen-dada ''Instalar Microsoft SQL Server Express Edition'', se instalarán las aplicaciones Microsoft Windows Installer, Microsoft .Net Framework y SQL Server Express Edition en el sistema. Tras realizarse la instalación, se activará el botón de SIGUIENTE. Pulse el botón de **SIGUIENTE** para proceder y continúe con el paso 8.

 **Nota:** Si SQL ya está instalado en el sistema, no elija esta opción. Seleccione la segunda opción "Seleccionar Servidor de SQL existente'' y usted podrá seleccionar algún nombre de servidor de SQL existente. Lo puede hacer tecleando el nombre del servidor de SQL o bien pulsando el botón de ''Navegar''.

Al seleccionar Servidor de SQL existente y al hacer clic en el botón de **SIGUIENTE**, se le solicitará el nombre de instancia del servidor de SQL, el nombre de host y la dirección de IP del sistema en el cual el servidor de SQL esté instalado. A continuación, de un clic en el botón de "**Probar conexión**" para averiguar si se puede conectar al servidor de SQL. Si la conexión se realiza correctamente, pulse el botón de **SIGUIENTE** para proceder. En el caso contrario, revise la conectividad del servidor de SQL.

#### **Paso 8 – Información de acceso a la Consola de Administración de eScan**

En esta pantalla, deberá ingresar los credenciales de acceso del administrador. Usted deberá completar los datos solicitados sobre el clave de acceso y el correo electrónico y pulsar **SIGUIENTE** para aceptar y proceder.

#### **Paso 9 – Finalización de la Configuración de la Consola de Administración de eScan**

En esta pantalla, se le informa que el proceso de configuración ha completado. Pulse FINALIZAR para proceder.

#### **Paso 10 –Instalación de eScan (Cliente de Consola de Administración)**

El asistente instalará los archivos necesarios y a la vez arrancará la herramienta gratuita MWAV de eScan. Esta herramienta escaneará la memoria para averiguar si el sistema está infectado o no. Durante el proceso de la instalación, eScan realizará una búsqueda de otros programas de Anti-Virus que puedan entrar en conflicto con esta aplicación. En el caso de que se detecten tales programas, eScan los eliminará.

#### **PASO 11 – Finalización de instalación**

Al finalizar la instalación, se mostrará un mensaje indicando que se completó la instalación correctamente.

# **Módulos del menú de Administración de la Consola eScan Corporate360**

El menú muestra el estatus de general de Implementación, el Estado de Protección, las Estadísticas de Protección y el Resumen de Actividades de todas las estaciones de trabajo administradas.

- **Estado de Implementación:** Muestra el estado de los clientes en la red de la empresa. Aquí se demuestran datos como el número total de equipos en los que eScan ha sido instalado, el número de los equipos en los que eScan no ha sido instalado, los equipos que cuentan con las últimas actualizaciones y los que no las tienen. Así mismo, se puede visualizar la información de la versión actual de eScan y la licencia que se está utilizando.
- **Estatus de Protección:** Muestra todos los módulos presentes en los clientes de eScan y si los mismos se encuentran activados o detenidos.

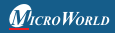

Guía de Referencia Rápida Página 7

- **Estadísticas de Protección:** Muestra información sobre las estadísticas de los archivos infectados, los archivos borrados y los que se pusieron en cuarentena. Así mismo, muestra datos sobre los USB permitidos y los USB bloqueados, correos escaneados, las aplicaciones permitidas y bloqueadas entre otra información adicional.
- **Resumen de actividades "Top10"**: Muestra información sobre los diez equipos más infectados, los diez virus más frecuentes que se han encontrado, las diez aplicaciones que más se han bloqueado, etc.

# **Asistente de configuración**

Este módulo le orientará como crear grupos, como agregar equipos clientes a grupos, como agregar equipos a grupos anfitriones (hosts) y como instalar eScan Corporate 360 en los equipos clientes conectados.

# **Equipos Administrados**

Este módulo presenta todos los grupos existentes y equipos administrados y le permite crear nuevos grupos, eliminar grupos, establecer políticas e implementar tareas; así como realizar las instalaciones de eScan remotamente o actualizarlo. Este módulo se compone de un árbol de consola a la izquierda y de un panel de tareas a la derecha. El árbol de consola cuenta con dos pestañas ''**Lista de Acciones**'' y ''L**ista de Acciones Cliente**''. La lista de acciones cliente consta de actividades específicas que se pueden llevar a cabo en el equipo cliente como implementar, actualizar y eliminar del grupo.

# **Equipos No Administrados**

Este módulo le permite agregar todos los equipos cliente que no se hayan asignado a grupos administrados y donde eScan no se haya instalado. También usando el Rango de IP o el Directorio Activo se pueden agregar estos equipos no administrados a grupos específicos y de esta forma, se podrá llevar a cabo la instalación de eScan en cada computadora. De esta forma usted podrá implementar políticas en los mismos.

Este módulo está compuesto de cuatro opciones relacionadas: Equipos en la red, Rango de IP, Active Directory y Nuevos equipos encontrados.

#### **Computadoras en la Red**

Esta opción muestra todos los equipos presentes en la red, administrados y no administrados. En los equipos que ya están administrados por eScan Corporate 360 usted puede pulsar sobre el nombre de un equipo cliente para ver sus

# detalles. **Rango de IP**

Esta opción puede mostrar por rango de IP los equipos presentes en la red.

Permite agregar un nuevo rango de IP pulsando ''Nuevo Rango de IP'' o borrar un existente rango de IP pulsando ''Borrar Rango de IP''.

**Active Directory** Esta opción muestra la lista de todos los controladores de dominio de la red. Usted puede agregar, modificar o borrar la dirección del controlador de dominio de Active Directory desde la ventana de ''Propiedades''.

**Nuevos Equipos Encontrados** Muestra los equipos presentes en su red donde eScan no está instalado.

#### **Generador de Reporte**

En este módulo se generan reportes predefinidos en base a criterios de tiempo tales como Reporte de Virus, Reporte de Actualización, Reporte de Protección Web, Reporte de Anti-Spam, Reporte de Correo Anti-Virus, Reporte de Control de USB, Reporte de Control de Aplicación. Así mismo, el módulo permite visualizar propiedades de los reportes, actualizar la pantalla y borrar reportes existentes. El administrador también puede enviar estos reportes a destinatarios específicos a ciertas horas según el criterio elegido.

#### **Programación de Reportes**

Este módulo le ayudará a programar la generación de reportes; así como el envío de los mismos, según sus requerimientos.

#### **Actualización de estado**

Este módulo avisa al administrador en tiempo real sobre cualquier modificación que se realice en los equipos cliente a nivel de software o hardware. Las modificaciones se clasifican en categorías y sub categorías, tales como, modificaciones recientes, críticas y modificaciones a nivel de software

#### **Tareas para equipos específicos**

Este módulo le permite crear y ejecutar tareas en equipos clientes específicos. Así mismo, le permite ver los resultados de lastareas realizadas.

#### **Políticas para equipos específicos**

Este módulo le permite definir reglas para equipos clientes específicos que forman parte del grupo. Así mismo, le permite modificar las reglas ya creadas.

#### **Administración de Activos**

El módulo de Administración de Activos de eScan, le proporciona toda la configuración del hardware y la lista de software instalado o desinstalado en los equipos cliente (Estaciones de trabajo). Así mismo, le permite exportar todos los datos del sistema en los formatos Excel, PDF y HTML.

# **Monitoreo de Impresiones**

Este módulo mantiene un registro de todos los trabajos y las tareas de impresión realizadas por todos los equipos conectados a la red.

#### **Aviso sobre brotes**

Este módulo le avisa sobre los virus detectado en un plazo establecido de tiempo.

# **Ajustes**

Este módulo le permite definir ajustes importantes de configuración que están relacionados con las descargas de FTP y el tiempo de espera de la consola de web.

## **Administración**

Este módulo le permitirá crear cuentas de usuario y asignarles los derechos del administrador. De esta forma, se habilita a estos usuarios para tener acceso a la Consola de Administración de eScan. Así mismo, esta opción le permite asignar derechos a los administradores que les habilitarán para instalar eScan Corporate 360 en los equipos cliente así como implementar políticas y tareas en ellos.

# **Licencia**

Este módulo le permite administrar todas las licencias de eScan en la red de la empresa. El administrador puede agregar nuevas licencias y activarlas así como visualizar el número total de las licencias implementadas. Usted también podrá visualizar las licencias que no se han implementado todavía.

# **Implementación de eScan en Equipos Cliente de Mac y Linux**

# Pasos para instalar el agente en los equiposMac.

- **asos para instalar el agente en los equiposMac.** Acceda al navegador de su computadora Mac y haga clic en el siguiente enlace: Agent\_Setup.dmg
- **Nota:** también el administrador podrá enviarle el enlace mediante correo
- electrónico para descargar el agente. Una vez finalizada la descarga, instale el agente

# Pasos para instalar el agente en los equipos bajo Linux

- **asos para instalar el agente en los equipos bajo Linux** Acceda a su navegador y seleccione el enlace de acuerdo con su tipo de Linux. Nota: también el administrador podrá enviarle el enlace mediante correo
- electrónico para descargar el agente. Tras iniciar la sesión como usuario Root o equivalente, instale el agente usando el comando -dpkg-i para los sistemas operativos basados en debian o bien usando el comando RPM-ivhparalos sistemas operativos basados en RPM.

**Pasos para instalar eScan en las estaciones de trabajo Mac y Linux.** Acceda a la Consola de Administración de eScan con su nombre de usuario y

- contraseña. Pulse ''Equipos Administrados'' en el panel de Navegación y elija un grupo que
- ya tenga agregados los equipos clientes. Seleccione algún equipo y pulse ''Actualizar Cliente'' en la Consola de
- Administración. Se creará un enlace para la descarga del archivo de instalación de eScan Corporate 360 Cliente.<br>• Haga clic en el enlace para descargar el archivo de instalación en el servidor.
- 
- Haga clic en el enlace para descargar el archivo de instalación en el servidor. A continuación, haga clic en la opción de Implementar/Actualizar eScan Corporate 360 Cliente.<br>• Seleccione la opción de instalar otro software.
- Seleccione la opción de instalar otro software.<br>• Active la casilla:⊠ Linux / MAC Client Setup
- 
- Active la casilla:∐ Linux / MAC Client Setup|<br>• Pegue la ruta entera donde se haya guardado el archivo de instalación en el l área debajo de "Archivos necesarios para la instalación".<br>• Se podrá visualizar el archivo de la instalación en el menú deslizable.
- 
- Se podrá visualizar el archivo de la instalación en el menú deslizable.<br>• Pulse Instalar para que la instalación empiece. Se le informará al finalizar la
- instalación. Click Install. The installation will start and you will be informed through a message on completion.

# **Módulos de eScan Corporate 360 para los equipos clientes de Windows**

 **Nota:** No todas las funciones enumeradas de Windows aquí están disponibles para sistemas operativos de Linux y MAC

#### **Archivo Anti-virus**

Esta característica escanea todos los archivos y todas las carpetas en busca de infecciones. También, le permite denunciar, desinfectar, poner en cuarentena y borrar objetos.

#### **Anti-Spam**

eScan, analiza los patrones en los correos entrantes y salientes para bloquear los correos spam y poner en cuarentena los correos de carácter publicitario

#### **Firewall**

El firewall bidireccional con reglas predefinidas permite marcar restricciones y aplicarlas al tráfico entrante y saliente, de acuerdo con la política definida por el administrador de la red. Así mismo, usted puede marcar el rango de IP, las aplicaciones permitidas, las direcciones de MAC confiables y las direcciones de IP local.

# **Control de Privacidad**

Esta función le permite programar borrados de su cache, ActiveX, cookies,

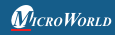

Guía de Referencia Rápida Página 11

plugins, así como el historial de su navegación. Así mismo, usted puede realizar borrados seguros de sus datos sin que quede rastro alguno de la existencia de los mismos.

#### **Correo Anti-Virus**

Esta característica analiza todos los correos entrantes desglosándolos en sus tres componentes, concretamente la cabecera, el asunto y el cuerpo. Una vez comprobado que los correos no contienen virus, se le enviarán los mismos.

# **Protección Avanzada**

Esta opción permite al administrador bloquear los sitios web ajenos al ámbito del trabajo que se realiza en su empresa. Así mismo, se pueden bloquear los sitios web durante determinadas horas del día.

# **Seguridad de punto final**

Con esta función, el administrador puede permitir o bloquear el uso de las aplicaciones en los equipos clientes. Así mismo, el administrador puede restringir el uso de los programas en los equipos clientes durante ciertas horas del día.

# **Módulos de eScan Corporate 360 Cliente para equipos cliente bajo Linux y Mac**

# **Archivo Anti-virus**

*Esta opción se encuentra debajo del módulo de Protección en eScan para Mac.*

Esto escanea todos los archivos y las carpetas en busca de virus y malware. Así mismo, permite al administrador desinfectar los objetos infectados, ponerlos en cuarentena o borrarlos.

# **Seguridad de Punto Final**

*Bloqueo de dispositivos de USB–Esta opción se encuentra en ''Ajustes''en el módulo de Protección de eScan para Mac*. Esto le permite bloquear los dispositivos de USB, de forma que no puedan acceder a los equipos de Mac. (No está disponible para equipos de Linux)

# **Escaneo bajo demanda**

*Estafunción se encuentra en ''Opciones'' en el módulo de Escaneo en eScan para Mac y Linux también.* Esto le permite realizar escaneos en base a las categorías mencionadas.

# **Programación de escaneo**

*Esta característica se encuentra en el módulo de Escaneo en eScan para Mac. Así mismo, se encuentra en el módulo de Escaneo de eScan para linux.*

*MICROWORLD* 

Guía de Referencia Rápida Página 12

Esto le permite programar escaneos durante ciertas horas y también le permite determinar las medidas a tomar en el caso de que se encuentre un virus.

#### **eScan Mobile Device Management**

eScan Mobile Device Management se ha diseñado teniendo en cuenta sus dispositivos móviles y le permite proteger sus dispositivos de Android contra toda clase de virus, malware, troyanos. Así mismo, le permite bloquear aplicaciones maliciosas y sitios web que pueden resultar no productivos para su empresa. De esta forma, se pueden asegurar tanto las tabletas como los móviles de Android.

#### **Funciones de la Consola de Administración de Dispositivos Móviles de eScan (Servidor)**

**Tablero/Menú:** El menú muestra el estado de Implementación, estado de protección yestadísticas de protección de todos los dispositivos administrados mediante diagramas.

**Administración de Dispositivos móviles**: Este módulo cuenta con cinco diferentes apartados: (1)Crear grupos (2)Agregar Dispositivos Móviles(3)Hacer cambiar de grupo a un dispositivo móvil (4)Crear Políticas(5) Crear Tareas.

**Nuevos dispositivos móviles:** Esto muestra todos los dispositivos móviles encontrados en la red.

**Administrar Copias de Seguridad:** Este módulo cuenta con dos apartados (1) Hacer una copia de seguridad de SMS y restaurar SMS de los dispositivos administrados (2) Hacer una copia de los Contactos de los dispositivos administrados y restaurarlos.

**Antirrobo:** Este módulo permite tomar las siguientes medidas contra robos (1) Borrados- Permite realizar borrados de los registros de llamadas y SMS en los dispositivos móviles extraviados o robados de forma remota. (2) Geolocalización-Permite seguir el rastro del móvil extraviado o robado mediante el uso del GPS. (3) Alarma- Permite la activación de una alarma sonora para facilitar la ubicación del móvil. (4) Bloqueo – Permite bloquear el móvil de forma remota. (5) Envío de Mensajes – Permite enviar mensajes del servidor al móvil extraído.

**Administración de Activos:** Este módulo cuenta con dos apartados (1) Información de Hardware, como indica su nombre, muestra información consolidada sobre el hardware de todos los dispositivos administrados. (2) Información de Software, como indica su nombre, muestra información consolidada sobre el software de todos los dispositivos administrados

**Modelos de Informe:** En este módulo, usted puede disponer de cinco diferentes

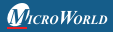

tipos de informes. (1) Informe sobre el Control de Aplicaciones- Brinda información sobre las aplicaciones bloqueadas así como las permitidas. (2) Informe sobre el Inventario - Brinda información sobre el inventario de todo el Software y Hardware de todos los dispositivos administrados (3) Informe sobre las actualizaciones realizadas por eScan de las últimas firmas de virus- Brinda información actualizada sobre las actualizaciones realizadas por eScan de las últimas firmas de virus en los dispositivos administrados.(4) Informe sobre virus detectado - Brinda información sobre virus detectado en los dispositivos administrados y las medidas tomadas al respecto. (5) Informe sobre el Control de Web- Brinda información sobre todos los sitios web bloqueados en los dispositivos administrados así como los permitidos. Programador de reporte: Con este módulo, usted dispone de varias opciones a la hora de programar los reportes.

**Actualización de estatus:** La actualización del estado de los dispositivos avisa al administrador en tiempo real sobre cualquier modificación que se realice en los móviles clientes a nivel de software o hardware.

**Ajustes:** El administrador puede definir ajustes para el servidor de correo con el fin de enviar avisos.

**Administración de Aplicaciones:** Con la característica de administración de aplicaciones de eScan, usted puede bloquear o agregar aplicaciones que les pueden ser útiles a los usuarios que accedan a su red.

#### **Características de eScan Mobile Security (Cliente)**

**Anti-Virus:**eScan permite realizar escaneos en busca de virus y otras amenazas.

**Filtro de llamadas y SMS:** eScan permite bloquear llamadas y mensajes de texto no deseados mediante el uso de los parámetros de filtrado de contenido. Mediante esta opción, el administrador puede bloquear llamadas provenientes de ciertos números. Por otra parte, los SMS se pueden bloquear en base a ciertas frases, palabras o de ciertos números.

# **Copia de seguridad de contactos y SMS**

eScan permite hacer una copia de seguridad en el servidor de todos los SMS y los contactos de los dispositivos móviles seleccionados. De esta forma, se pueden restaurar los contactos así como los SMS en el dispositivo cuando sea necesario.

**Control Paterno:** Esto impide el acceso a los sitios web de carácter ofensivo desde los dispositivos móviles.

**Anti-Robo:** Si se le ha robado o se le ha extraviado su móvil, esta función le permite borrar los datos presentes en él (SMS y Libreta de Direcciones), impedir que se use el

dispositivo sin ingresar la contraseña válida y activar la alarma para facilitar su detección.

**Asistente de Privacidad:** El Asistente de Privacidad le provee una lista completa de todas las aplicaciones instaladas.

**Ajustes Adicionales:** eScan permite la configuración de ajustes avanzados para los dispositivos móviles. Aquí, se pueden generar avisos y registros. Así mismo, se puede desinstalar eScan del móvil y cambiar de servidor y puerto.

## **Medios de contacto:**

#### **Soporte Técnico sin Costo**

Ofrecemos soporte técnico gratuito las 24 hrs. X 7 días de la semana a nuestros clientes por correo electrónico, y chateo en vivo. Así mismo, brindamos soporte telefónico gratuito a nuestros clientes durante horarios comerciales.

#### **Soporte por Chat**

El equipo de Soporte Técnico eScan se encuentra disponible durante todo el día para ayudarle con sus dudas y preguntas. Para contactar con nuestro equipo de soporte a través de chateo, visite http://www.escanav.com y haga clic en Ayuda en vivo.

#### **Soporte por Correo Electrónico**

Si tiene alguna duda sobre nuestros productos o tiene sugerencias o comentarios acerca de ésta guía, por favor no dude en enviarlos a support@escanav.com

# **Nuestras Oficinas**

#### **Asia Pacífico:**

MicroWorld Software Services Pvt. Ltd. CIN No.: U72200MH2000PTC127055 Plot No. 80, Road No. 15, MIDC, Marol Andheri (E), Mumbai - 400093, India. Tel: +91 22 2826 5701- 05 Fax: +91 22 2830 4750

#### **EEUU:**

MicroWorld Technologies Inc. 31700 W 13 Mile Rd, Ste 98, Farmington Hills, MI 48334, USA. Tel: +1 248 855 2020 / 2021 Fax: +1 248 855 2024

#### **Alemania:**

MicroWorld Technologies GmbH Drosselweg 1, 76327 Pfinztal, Germany. Tel: +49 72 40 94 49 0920 Fax: +49 72 40 94 49 0992

#### **Sudáfrica:**

MicroWorld Technologies South Africa (Pty) Ltd. 376 Oak Avenue, Block B (Entrance at 372 Oak Avenue) Ferndale, Randburg, Gauteng, South Africa. Tel: Local: 08610 eScan (37226), International: +27 11 781 4235 Fax: +086 502 0482

#### **Malasia:**

MicroWorld Technologies Sdn Bhd (722338-A) E-8-6, Megan Avenue 1, 189, Jalan Tun Razak, 50400 Kuala Lumpur, Malaysia. Tel: +603 2333 8909/8910 Fax: +603 2333 8911

#### **México:**

eScan Mexico Manzana 3, SuperManzana 505, Lote 13, Fraccionamiento Pehaltun, C.P. 77533, Cancun, Quintana Roo, Mexico. Tel: +52 998 9893157

Dirija sus consultas sobre ventas: sales@escanav.com

Paraconsultas relacionadas con el soporte, escriba a support@escanav.com

Para acceder a los foros, visite: http://forums.escanav.com

Wikipedia de eScan: http://www.escanav.com/wik